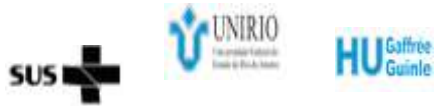

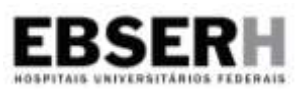

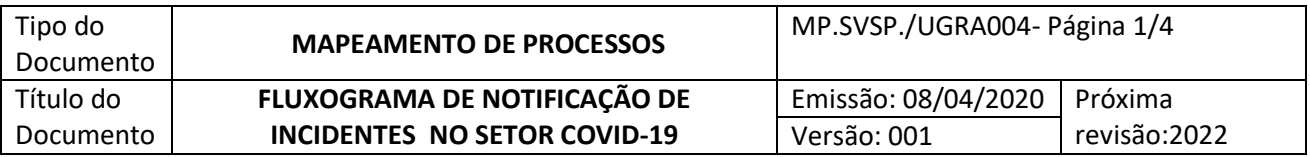

- **1. OBJETIVO**
- **2. DIAGRAMA DO PROCESSO**
- **3. DETALHAMENTO DO PROCESSO E ELEMENTO**
- **4. REFERÊNCIAS**
- **5. HISTÓRICO DE REVISÃO**

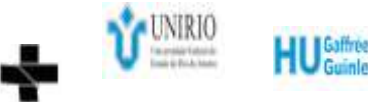

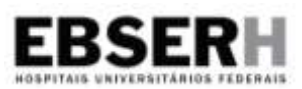

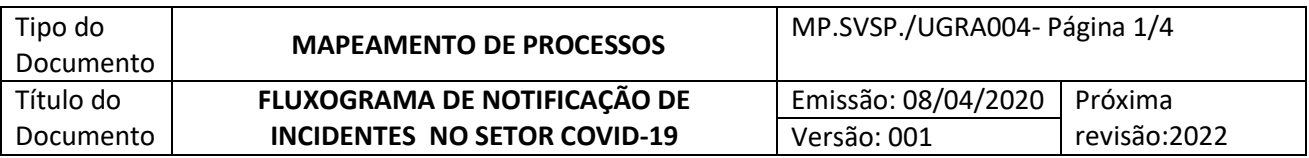

#### **1.0 OBJETIVO**

Nortear a notificação de incidentes via ViGHOSP

#### **2.0 DIAGRAMA DO PROCESSO**

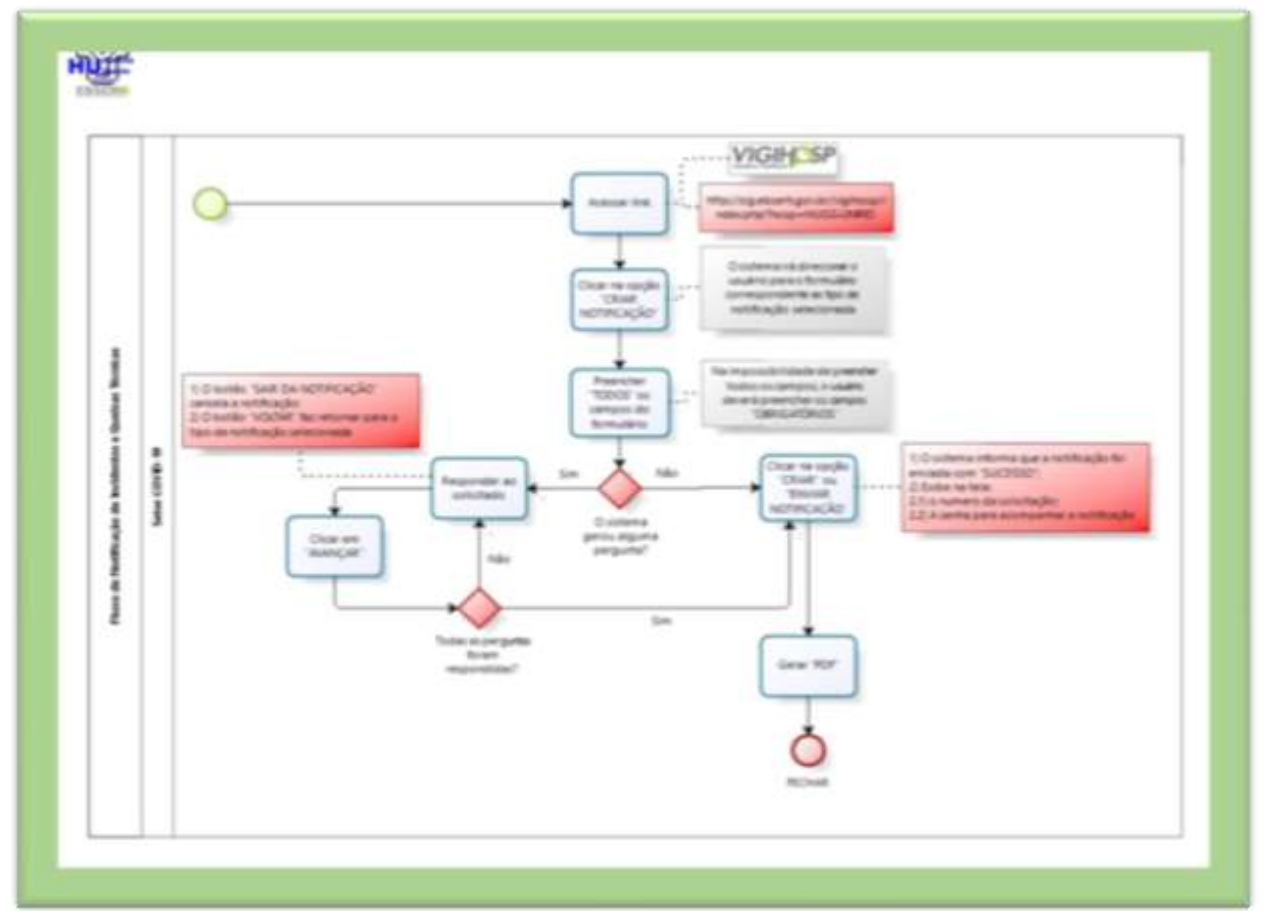

### **3.0 DETALHAMENTO DO PROCESSO E ELEMENTOS**

**Passo 01**: O profissional irá acessar [http://sig.ebserh.gov.br/vigihosp/index.php?hosp=HUGG-](http://sig.ebserh.gov.br/vigihosp/index.php?hosp=HUGG-UNIRIO)

[UNIRIO](http://sig.ebserh.gov.br/vigihosp/index.php?hosp=HUGG-UNIRIO) ou clicar no ícone do

**Passo 02**: Selecionar qual tipo de notificação de incidente/queixa técnica

**Passo 03**: Preencher todos os campos, na impossibilidade preencher todos os campos obrigatórios.

**Passo 04**: Clicar em avançar

**Passo 05**: Verificar se os dados foram preenchidos corretamente

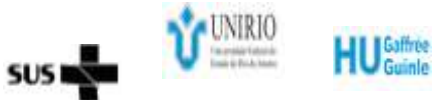

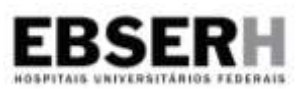

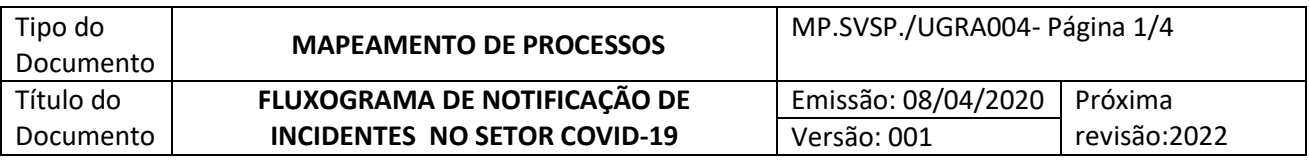

### **Passo 06**: Clicar em **Enviar Notificação** ou **Criar notificação**

**Passo 07**: O sistema direcionará o usuário para a tela de "Notificação Enviada com Sucesso!". Esta tela apresentará o número da solicitação e a senha para acompanhamento da investigação.

# **3.1 ELEMENTOS DO DIAGRAMA DO PROCESSO**

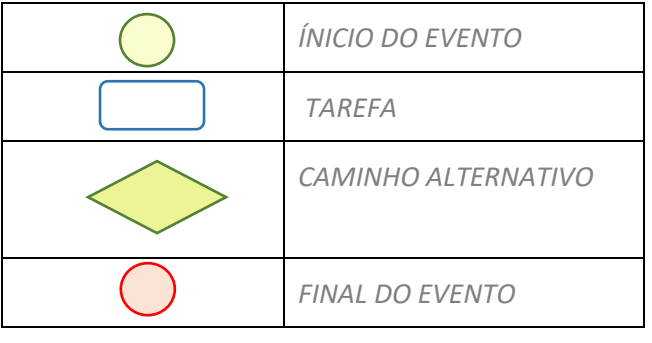

## **4.0 REFERÊNCIAS**

1. ANVISA. Agência Nacional de Vigilância Sanitária. RDC Nº 36, DE 25 DE JULHO DE 2013. Dispõe sobre o Programa de Segurança do Paciente.

2. ANVISA. Agência Nacional de Vigilância Sanitária. Resolução RDC NO 2, de 25 de janeiro de 2010. Dispõe sobre o gerenciamento de tecnologias em saúde em estabelecimentos de saúde.

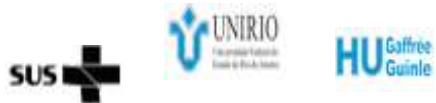

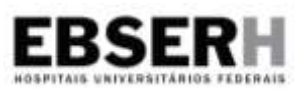

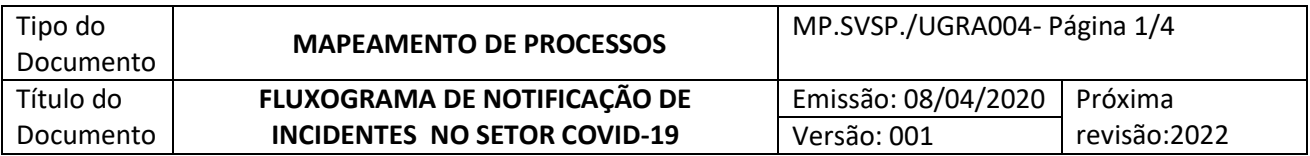

# **5.0 HISTÓRICO DE REVISÃO**

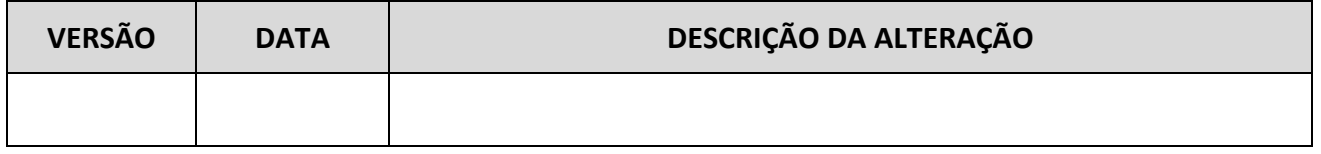

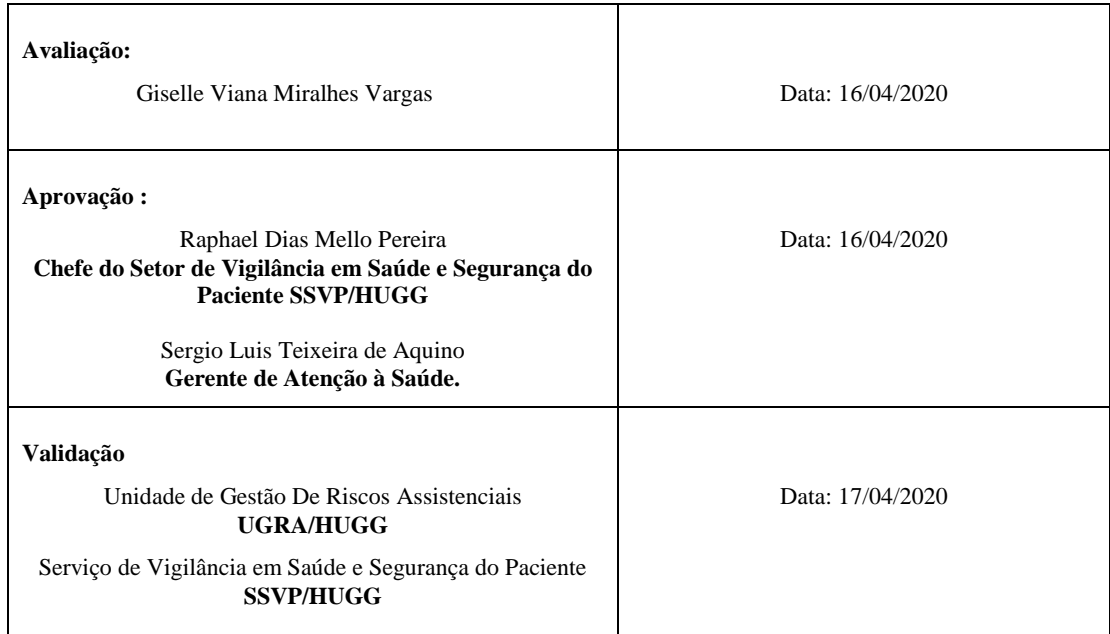

*Permitida a reprodução parcial ou total, desde que indicada a fonte.*